### Android Overview

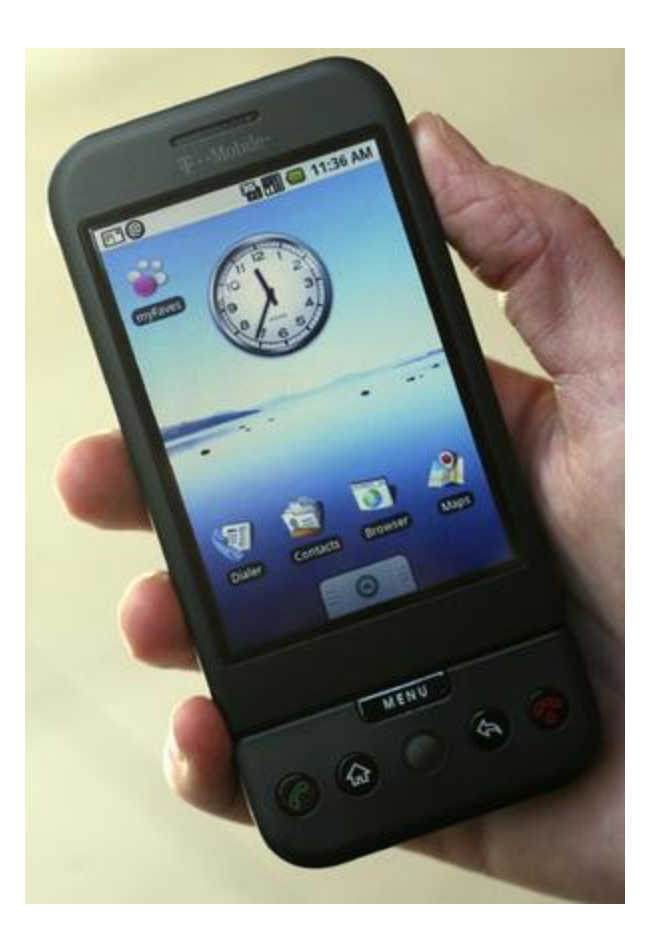

#### Dongsu Han

# **Outline**

- Java network programming overview
- Android Overview
- Android Emulator Overview
- Project Overview
- Getting Started

### Java Network Programming

- Java.net.\* programming model
	- Blocking model, you wait until work is done, maybe forever
	- One thread required per connection
	- Socket exposes input and output stream
- Java.nio.\* programming model
	- Introduced in Java 1.4, non-blocking IO
	- **New Interface: SocketChannel** (in java.nio.channels)
	- Reading/writing via **Buffer** objects rather than input/output streams
	- Select() implemented

### Java.net.\* Socket API

- *Part of the java.net package* – *import java.net.\*;*
- *Provides two classes of sockets for TCP*
	- *Socket : client side of socket*
	- *ServerSocket : server side of socket*
- *Provides one socket type for UDP* – *DatagramSocket*

### Java.net.Socket

- Making a connection Socket s = new Socket("hostname", port);
- The constructor not only creates a socket, but makes a TCP connection.
- Socket exposes input and output stream.

s.getOutputStream()

s.getInputStream()

• Most of the time you'll chain the input/output stream to some other input/output stream or reader object to more easily handle the data.

### Java.net.Socket

- Create a print stream for writing
	- OutputStream rawOut = socket.getOutputStream();
	- PrintStream pout = new PrintStream(rawOut);
- Create a data output stream for writing
	- BufferedOutputStream buffOut = new BufferedOutputStream(rawOut);
	- out =new DataOutputStream(buffOut);
- Create a data input stream for reading DataInputStream din =

new DataInputStream(socket.getInputStream());

#### Java.net.ServerSocket

- Server Side socket
- To support multiple clients servers have at least one thread per client

```
ServerSocket svr = new ServerSocket(port);
```

```
while (Socket s = svr.accept())
```

```
{
```
}

```
new EchoThread(s).start();
```
#### Java.net and Thread

class EchoThread extends Thread {

```
EchoThread(Socket s) { ... }
```
}

}

}

```
public void run() {
// waits for data and reads it in until connection dies
// readLine() blocks until the server receives a new line from client
```

```
String s; 
while ((s = in.readLine()) != null) { 
    out.println(s);
```
# Reference for Java Network Programming

• http://java.sun.com/docs/books/tutorial/net working/sockets/index.html

# Android

- Software platform on mobile device by **Open Handset Alliance (Google)**
- Developing language is Java
- Linux kernel (Open Source)
- Provides a development kit (SDK)
- Emulator support with some limitation

### Developing Android Application

- There are four building blocks to an Android application:
	- Activity
	- Service
	- Broadcast Intent Receiver
	- Content Provider

• http://code.google.com/android/intro/anatomy.html

# Developing Android Application

- **Activity** 
	- Controls a single screen
	- Usually starts up with an app, multiple Activity(screen) is associated to an app
	- Intent is used to move from screen to screen
- Service
	- A [Service](http://code.google.com/android/reference/android/app/Service.html) is code that is long-lived and runs without a UI
	- E.g. Network I/O, playback of media files
- **Not using these components correctly can result in the system killing the application's process while it is doing important work.**

# Project 1

- Description
	- Develop a file sharing application where updates get synchronized when users come across within communication range
- Checkpoint

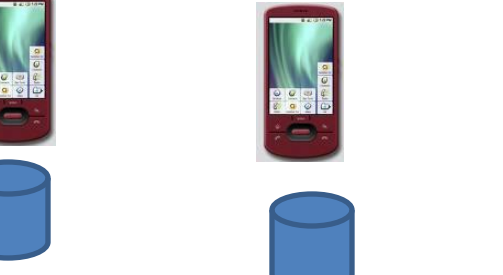

- Implement service discovery
- Establish a TCP connection between every pair of nodes in range
- Due Feb 5. 2 weeks from now.

### Getting Started

- Setting up the environment (Installation)
	- Section 3.1 of the project document
	- Use the pre-installed binaries on AFS
	- Copy the binaries from AFS
	- Install yourself
- Need eclipse, Java SDK 1.5/1.6, android SDK, eclipse plug-in

## Getting Started

- Starting the project on Eclipse
	- Download project file
	- Open the project in Eclipse (read the documentation)
- Running the local server
	- Local server controls the connection between Android emulators
	- $-$  Implemented in Ruby binds port 10001  $\sim$  10010
	- Need eventmachine Ruby lib
	- setenv RUBYLIB /afs/cs.cmu.edu/project/cmcl-srini-4/15- 446/android/eventmachine-0.12.2/lib

#### Emulator

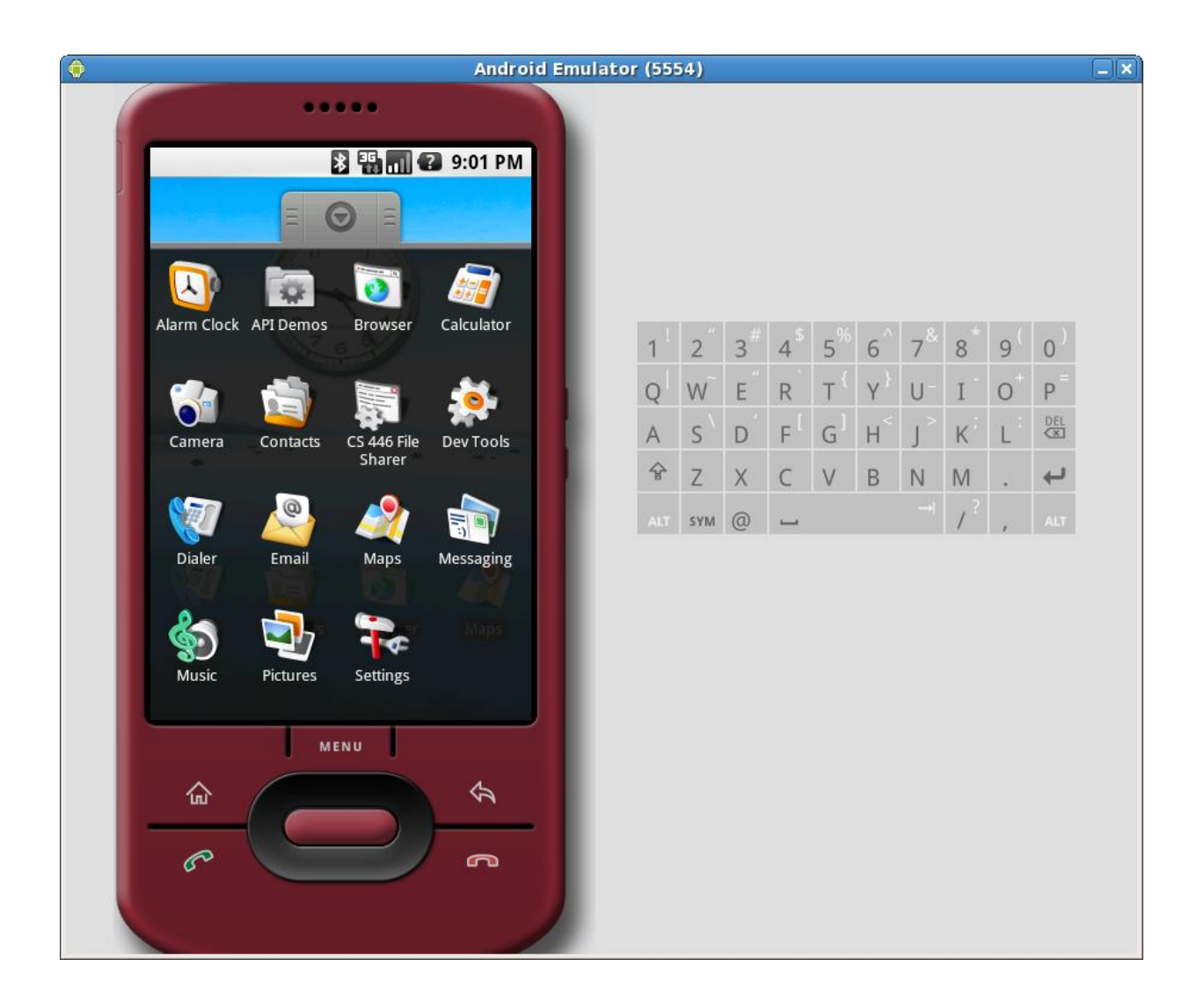

### Emulator

- Running the emulator
	- Stand-alone (./emulator)
	- Eclipse Plug-in (Just 'Run' it as Android application)
- Binds to port 5554~5580
	- Don't run on shared machines
- adb (Android Debugging Bridge)
	- Using adb, we can connect to android's shell
	- Logcat (demo)

# Running multiple emulators

- Manual mode will let you do this
	- Menu: Run  $\rightarrow$  Run Configurations
	- Go to Android Applications on the left tab and select FileSharerActivityProject
	- Click on Target tab and select "maunal" mode
	- When you run you can specify to launch a new emulator or use existing ones to run the app
- To use adb you have to specify the emulator device name if there are multiple emulators
- #adb –s emulator-5554 shell

### Configurations

• XML file defines a connectivity

<?xml version="1.0" encoding="UTF-8" ?> <connectivity time="**2**" nodes="**2**"> <connect node1="**0**" node2="**1**" at="**1**" /> </connectivity>

# Project API

- Broadcast Interface
	- BroadcastReceiveCallBack
	- CS446Bcast
- Socket API (blocking IO)
	- CS446ServerSocket
	- CS446Socket
- Util

– getMyID() returns the ID of the emulator

### Broadcast Interface

- BroadcastReceiveCallBack
	- BcastMsgReceived(byte []msg, int srcID) gets called when a broadcast message is received from srcID. Msg is the byte array of the content.
- CS446Bcast
	- open() : returns CS446Bcast
	- send(byte [] msg): sends a broadcast message

### Socket

- CS446ServerSocket
	- There can be only one server socket. ServerSocket always binds to port 0.
	- open(): returns a CS446ServerSocket
	- accept(): Listens for a incoming connection and returns a CS446Socket when a connection is established
	- close(): closes the socket
	- isClosed(): returns boolean

# Socket

- CS446Socket
	- CS446Socket(int peerID): opens a socket and makes a connection to peerID, always use local port 1 remote port 0 when making a active connection
	- void close()
	- int getLocalPort()
	- int getPort()
	- int getPeerID()
	- int getLocalID()
	- OutputStream getOutputStream()
	- InputStream getInputStream()

# 2<sup>nd</sup> part of project 1

- You will be given a workload of users updating file.
- You will need to keep a version vector and synchronize the content.
- Details will be posted soon